# Microsoft Excel Classes

DFW Excel Experts
5608 Malvey Avenue
Suite 100D
Fort Worth, TX 76107
817-841-9560
excel@dfwexcel.com
www.dfwexcel.com

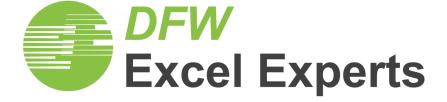

### **Level 1: Excel Introduction**

#### **Excel Basics**

- Overview & Excel 2013/2016 Screen
- Title Bar
- Ribbon and Ribbon Tabs
- Name Box and Formula Bar
- Worksheets
- Selecting Cells
- Using Ranges
- Entering Data into the Worksheet
- Data Entry Techniques
- Entering a Formula
- AutoSum
- Managing your Workbook

#### **Editing Data**

- Editing the Contents of a Cell
- Find & Replace
- Editing a Formula
- Inserting Columns, Rows and Cells
- Copying and Moving Data
- Fill and Flash Fill
- Drag and Drop Editing
- Copying Formatting
- Clearing Format

#### **Formulas and Functions**

- Relative Formulas
- Absolute References
- Using Basic Functions
- Status Bar Calculations
- Using the Function Button

#### **Preparing for Print**

- Fine Tuning for Print
- Page Layout View
- Page Setup Options
- Print Preview
- Controlling Page Breaks
- Page Break Preview
- Printing a Worksheet
- Print Title

#### **Themes & Graphics**

- Themes & Graphics
- Themes and Styles
- Adding a Picture or Graphic
- Formatting Graphic

#### Charting

- Types of Charts
- Choosing the Source Data
- Category and Value Axis
- Working with Charts
- Chart Tools
- Moving and Sizing Embedded Charts
- Creating a Pie Chart
- Charting Non-Consecutive Data
- Changing the Axis Plot Order
- Layout Tools
- Printing a Chart

#### **Spreadsheet Design**

- Good Design
- Analyze a spreadsheet
- Design Principles
- Planning Checklist for Spreadsheets
- Microsoft Tips for Optimizing Speed
- Design Project

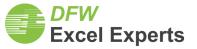

# **Level 2: Excel Intermediate Managing Data**

#### **Absolute References**

- Relative -v- Absolute
- Absolute Formulas
- Mastering Mixed References

#### **Range Names**

- Navigating Named Ranges
- Creating Range Names
- Assigning Names
- Using Range Names in Formulas
- Managing Names

#### **Functions**

- Date and Time functions: NOW, TODAY, YEAR, MONTH, DATE, WORKDAY, WEEKDAY
- Statistical functions: COUNT, COUNTA
- Financial functions: PMT, FV
- Logical functions: IF, COUNTIF, SUMIF, SUMIFS
- Lookup functions: VLOOKUP, HLOOKUP

#### **Sorting and Filtering Data**

- Sorting Data
- Using multiple sort keys
- Using Filters
- Filtering or Sorting by Color

#### **Data Validation**

 Restrict Cell entries to data from a list

#### **Working with Large Worksheets**

- Using Freeze Panes
- Using an Outline to hide data
- Using multiple sort keys

#### **Multiple Worksheets & Workbooks**

- Working with Multiple Worksheets
- Group and Ungroup Sheets
- Move & Copy Worksheets
- Print Selected Worksheets
- 3-D Formulas

#### Linking

- Linking formulas
- Using Copy & Paste method
- Updating and Managing links
- Creating Hyperlinks

#### **Paste Special**

- Copying Formats between worksheets
- Copying Column Widths
- Transposing data
- Copying Column Widths

#### Managing workbooks

- Arranging Windows and Worksheets
- Protect formulas
- Protecting Worksheet Structure

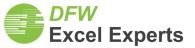

### **Level 3: Excel Intermediate Presenting Data**

#### **Conditional Formatting**

- Understanding Conditional Formatting
- Highlighting Top or Bottom Values
- Working with Data Bars, Color scales & Icon sets
- Creating a Schedule using Conditional Formatting

#### **Tables**

- Creating a Table
- Filtering a Table
- Creating Charts based on Tables
- Dynamic charts with Tables
- Using structured references with tables
- Calculated columns in Tables

#### **Manage Formats with Styles**

- Using Styles
- Creating a Style
- Copying Styles to another Workbook

#### **Quick Charting Techniques**

- Simple chart formatting
- Row/Column control
- Resizing charts
- Adding more data
- Creating combination charts
- User defined charts and templates

#### **Creating Simple Interactive Charts**

- Overview of worksheet controls
- Using a checkbox to include/ exclude a data series
- Using a combo box to select data to be displayed
- Creating dynamic linked charts using option buttons
- Using a combo box to display different charts
- Using data validation for data selection
- Adding a scrollbar to control the display of a chart

#### **Reporting Progress in Charts**

- Actual v Target
- Sparklines
- Creating a dynamic Conditional Chart
- Creating a Waterfall chart to show the rise and fall of data

# **Creating Dynamic Labels and Legends**

- Adding a dynamic message to a chart
- Managing Titles and Labels with formulas
- Managing Legends with formulas
- Using Symbols for Legends
- Using Conditional Formatting

#### Formulas to Manage Data

- CHOOSE() function
- NA() function
- SUMIFS()
- LARGE() and SMALL()

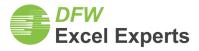

#### Level 4: Excel PivotTables & Tables

#### **PivotTable Fundamentals**

- What is a PivotTable?
- Why should I use a PivotTable?
- What are the advantages?
- PivotTable Terminology
- Preparing your data for use in a PivotTable
- Creating a PivotTable
- Selecting the Data Source
- PivotTable Fields List
- Filtering data with Page Fields
- Adding Fields
- Removing Fields

#### **Grouping Data**

- Grouping Data
- Group by Dates
- Group by Number
- Ungrouping Data

#### Re-using PivotTables

- Requerying data
- Using Saved queries
- Automating PivotTable Updates
- Saving a PivotTable Template

#### **Presenting Data in PivotTables**

- PivotTable Ribbon
- Hiding and Unhiding Items
- Sorting Data in a PivotTable
- Using AutoSort
- Advanced AutoSort
- Refreshing a PivotTable Report
- Inserting Data into the Data Source
- Formatting Numerical Data
- Selecting Parts of a PivotTable
- PivotTable Formats
- PivotTable Options
- Change the Summary Function
- Adding Multiple Data Fields
- Changing Calculations
- Hiding and Showing Row/Column Details
- Displaying Data Details

#### **Using PivotCharts**

- PivotChart terms
- Modifying the Chart
- Caution Loss of Formatting in PivotCharts

#### Calculations in PivotTables

- Changing custom calculations
- Creating Calculated Fields
- Calculated Items
- GetPivotData() to extract information
- Using Other Sources of Data
- Selecting data from another Excel workbook
- Connecting to an Database
- Using a Saved Query as the data source
- Using a csv text file as the source of a PivotTable

#### **Publishing PivotTables to Web**

- Saving a PivotTable as a web page
- Creating Interactive PivotChartsWeb
- Adding Fields to a PivotChart Browser

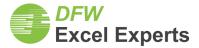

#### **Level 5: Excel Dashboards**

#### **Introductions**

- Overview of dashboard reporting
- Understanding the purpose of the dashboard
- How will the dashboard be used?
- Dashboard Design Principles
- Organizing your data

#### **Analyzing Data**

- Lookup functions Vlookup(), Hlookhup()
- SumProduct function
- Choose() function
- Using Excel Lists/Tables to manage data

#### **Advanced Chart Techniques**

- Creating Mini Charts
- Managing Legends and X/Y axes
- Using Secondary axes
- Adding Autoshapes to a chart
- Creating Dynamic text boxes
- Creating better charts in Excel

#### **Excel Camera Tools**

- Using the Camera tool
- Creating dynamic Charts

#### **Showing Trends**

- Line chart trends
- Area chart trends
- Vertical scale
- Showing side-by-side comparison
- Marking significant events
- Representing forecasts
- Creating a Sparkline

#### **PivotTables**

- Using pivot tables to create interactive views
- Creating a histogram with a pivot table
- Highlighting top values
- Using external data with PivotTables

#### Performance against target

- Thermometer style charts
- Bullet graphs
- Creating qualitative bands
- Performance against a target range

# **Designing an Interactive Inter- face**

- Using Data validation and in-cell lists
- Adding a check box to include a trendline
- Using Option buttons to dynamically feed data

#### **Final Project**

- Putting it all together
- Using functions to pull data into charting tables
- Designing the Mini-chart format
- Setting up the Dashboard layout

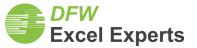

#### **Level 6: Excel Advanced Functions**

#### **Logical Functions**

- This section covers using the logical functions. IF() is one of the most useful functions, but it is not the only one.
- IF, COUNTIF, COUNTIFS
- SUMIF, SUMIFS
- AND, OR and NOT

#### **Lookup and Reference Functions**

- This section you will learn how to search for and extract important data. There are three different types – lookup functions find and copy data from a particular cell; reference functions retrieve more general information like how many rows or columns are in a range.
- VLOOKUP, HLOOKUP
- MATCH
- INDEX
- CHOOSE
- OFFSET
- INDIRECT
- COLUMN, ROW

#### **Date and Time Functions**

- If you need to calculate with dates and times, Excel provides a number of useful functions.
- DATE, DAY, MONTH, YEAR
- HOUR, MINUTE, SECOND
- WEEKDAY
- WORKDAY
- NETWORKDAYS
- WEEKNUM
- DATEDIF
- EOMONTH
- EDATE

#### **Text Functions**

- Excel gives you specialized functions to manipulate text rather than performing numerical calculations.
   You may want to replace a character in a word, capitalize a name, or count the number of letters in a cell.
- CONCATENATE, TRIM
- VALUE, LEN
- LEFT, RIGHT, MID
- FIND, SEARCH

#### **Auditing Functions**

- These functions let you retrieve information about the type of content found in any particular cell. Most will be used in conjunctions with other functions.
- ISBLANK
- ISNUMBER, ISTEXT
- ISERROR
- ISLOGICAL
- ISFORMULA

#### **Arrays**

- Creating an array
- SUMPRODUCT

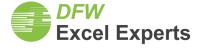

# **Level 7: Excel VBA Programming**

#### Introduction to VBA

- Why use VBA if I can record macros in Excel?
- Recoding a Simple macro
- Reviewing the code
- Overview of the VBA environment
- Running Code from VB Editor window
- Getting help on code
- Stepping through a procedure
- Using a Break point
- Communicating with the User

#### **VBA Terminology**

- Modules and procedures
- Components of your code
- Objects, Collections, Properties and methods, Using the Excel Object model
- Data Types, Variables and Operators
- Working with variables and constants
- Using Data types
- Working with operators and expressions
- Implicit and Explicit Declarations
- Variable Scope Procedural, Modular or Public
- Passing variables by Value
- Passing variables by Reference
- Using Arrays

#### **Functions**

- Mathematical functions
- Date and time functions
- String functions
- Using Excel functions in VBA code

#### **User Defined Function Procedures**

- Creating User Defined functions
- Using user-defined functions in a worksheet
- Declaring Multiple arguments in a function
- Creating a Function Library

#### Loops

- Do Until and Do While loops
- Looping at least once
- For Next Loop
- For Each Loops with collections

#### **Decision Structures**

- Using IF to make decisions
- Testing for multiple conditions
- Establishing Flow control
- Branching
- Call other procedures

#### **Manipulating data**

- Working with the Ranges and Selections
- Using the Cells Property to Select a Range
- Using the Offset Property to Refer to a Range
- Using the Columns and Rows Properties
- Using the Union Method to Join Multiple Ranges
- Using the IsEmpty Function
- Using the CurrentRegion Property
- Using the Areas Collection

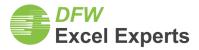

### **Level 7: Excel VBA Programming**

#### **Custom Forms / Dialog boxes**

- Creating a user form
- Labels, text boxes, combo boxes and list boxes
- Setting properties for the form and controls
- Assigning data to combo boxes and list boxes
- Option buttons, Groups, checkboxes and buttons
- Creating the event code for controls
- Initializing the form
- Closing the form
- Using RefEdit to allow user interaction

# File management techniques in VBA

- Open and Save files
- Copy, move and delete files
- Changing folders
- Using Excel Open and SaveAs dialog boxes in code

#### **Managing Information with VBA**

- Linking Excel to an Access database
- Adding a Record to the Database from Excel
- Retrieving Records from the Database
- Updating an Existing Record

#### **Working with Names**

- Adding Names
- Deleting Names
- Creating Hidden Names
- Checking for the Existence of a Name

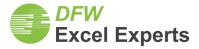